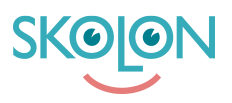

[Kunnskapsbase](https://support.skolon.no/no/kb) > [Administrer Skolon](https://support.skolon.no/no/kb/administrer-skolon) > [Innstillinger for skolen](https://support.skolon.no/no/kb/innstillinger-for-skolen) > [Aktiver Deling til](https://support.skolon.no/no/kb/articles/aktiver-deling-til-classroom-teams-for-din-hovedorganisasjon-eller-skole) [Classroom/Teams for din hovedorganisasjon eller skole.](https://support.skolon.no/no/kb/articles/aktiver-deling-til-classroom-teams-for-din-hovedorganisasjon-eller-skole)

## Aktiver Deling til Classroom/Teams for din hovedorganisasjon eller skole.

Pär Wallin - 2023-10-04 - [Innstillinger for skolen](https://support.skolon.no/no/kb/innstillinger-for-skolen)

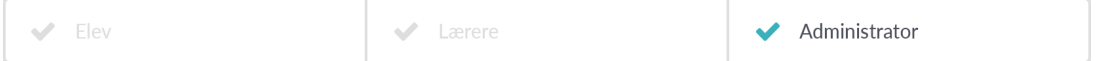

For å bruke funksjonene "Dela till Classroom" eller "Dela till Teams" må de aktiveres fra administratørpanelet. Dette kan gjøres enten for hele organisasjonen samtidig eller for enkeltstående skoler.

Merk at du må ha rettigheter som skole- eller organisasjonsadministrator for å kunne aktivere disse funksjonene.

Slik gjør du det:

- Gå til Skoleadministrasjon fra din Samling.
- Naviger til overordnet organisasjonsnivå.
- Gå inn på funksjonsinnstillinger for "Dela till Classroom"/"Microsoft Teams".

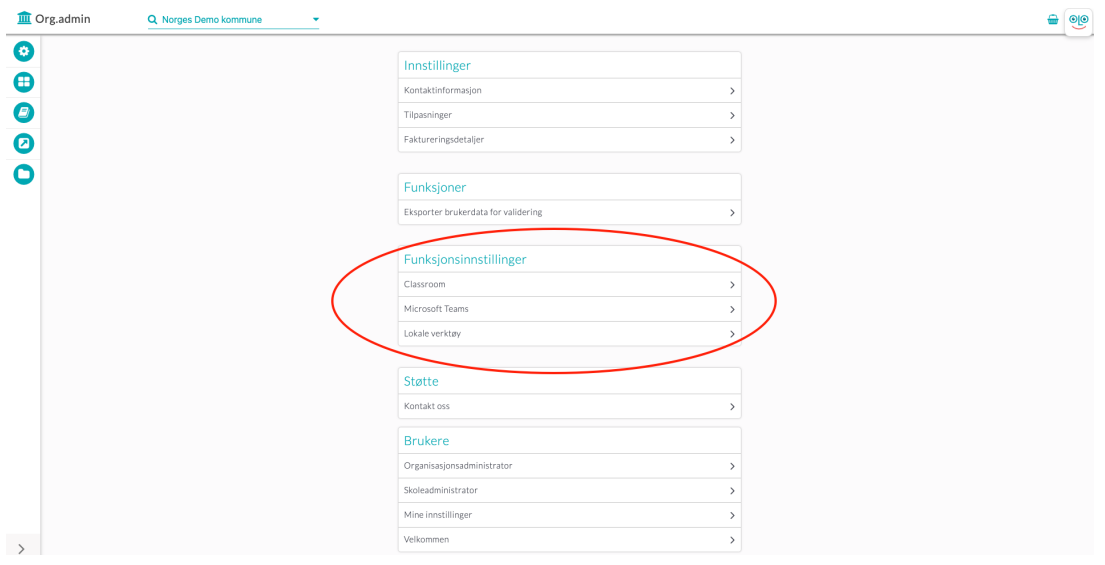

Velg hvilke skoler som skal ha tilgang til funksjonaliteten.

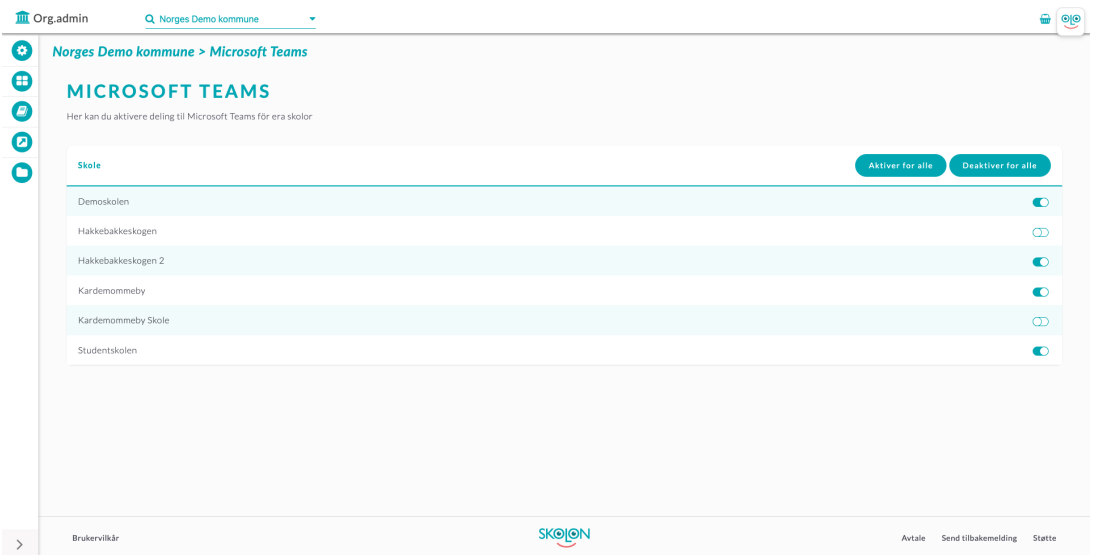

Muligheten til å aktivere eller deaktivere funksjonaliteten for en enkelt skole finnes under funksjonsinnstillingene for den aktuelle skolen i Skoleadmin.

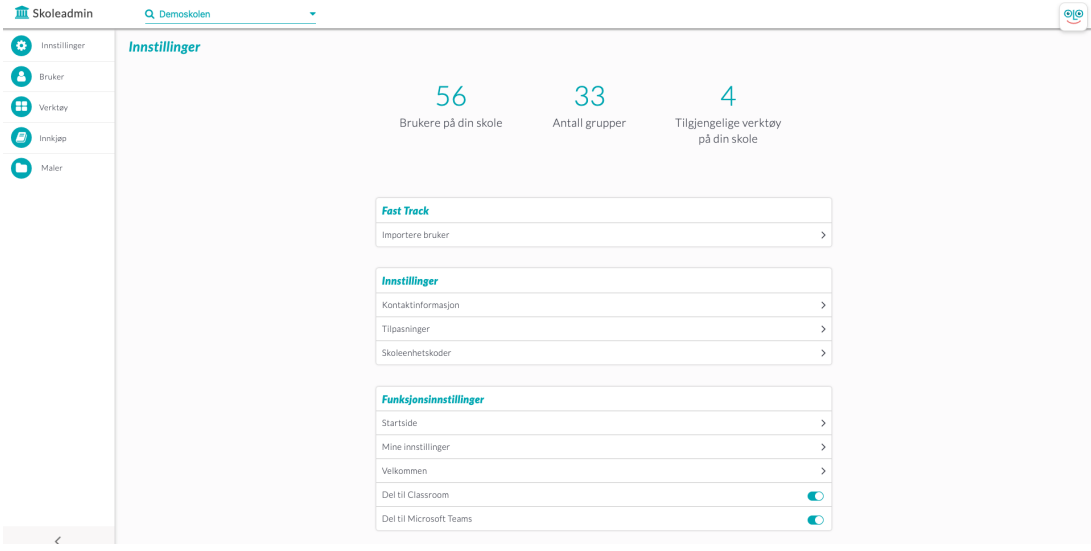